# **ЗНОВ Д. Г., КУДЕЛИН С. Г. РАЗРАБОТКА ИНФОРМАЦИОННОЙ СИСТЕМЫ «УЧЕТ ПОЛЕВЫХ СЕЙСМОРАЗВЕДОЧНЫХ МАТЕРИАЛОВ»**

*УДК 004.62:658.7, ВАК 05.13.01, ГРНТИ 50.49.37*

Разработка информационной системы «Учет полевых сейсморазведочных материалов»

# Ухтинский государственный технический университет, г. Ухта

*В статье рассматриваются вопросы, связанные с разработкой информационной системы учета материалов, полученных в ходе сейсморазведочной деятельности отдельного предприятия. Особое внимание акцентируется на исследовании предметной области, моделировании системы и описании результатов разработки программного продукта.*

Creation of an information system for accounting seismic materials

Д. Г. Знов, С. Г. Куделин D. G. Znov, S. G. Kudelin

# Ukhta State Technical University, Ukhta

*The article discusses the issues related to the development of an information system for accounting materials obtained during the seismic activity of a particular enterprise. Special attention is focused on studying the domain, modeling the system and describing the results of software product development.*

*Ключевые слова: сейсморазведочные материалы, информационная система, система учета, полевой архив*

*Keywords: seismic materials, information system, accounting system, field archive*

### **Введение**

Учет полевых сейсморазведочных материалов является одним из важнейших бизнес-процессов для предприятия, основная деятельность которого направлена на организацию и проведение сейсморазведочных работ. Ввиду трудоемкости процесса, ведь речь идет о большом объеме информационных носителей и сопроводительных документов, содержащих важные сейсморазведочные данные, наиболее актуальным решением будет наличие автоматизированной информационной системы. Целью подобной системы является не только автоматизация учета поступающих материалов, но и обеспечение эффективного доступа сотрудникам предприятия к необходимой информации. Первостепенная задача автоматизации данного процесса, прежде всего, состоит в повышении производительности труда за счет уменьшения объема бумажной работы и снижении трудоемкости предоставления выходных отчетных форм посредством автоматического выполнения требуемых расчетных операций.

Создание информационной системы требует тщательного анализа предметной области и существующих аналогов, чтобы в результате получить программный продукт, удовлетворяющий требованиям пользователей, начиная от необходимого функционала, и заканчивая удобным интерфейсом.

## **Предпроектное исследование**

Сейсморазведочные работы осуществляются подразделениями сотрудников предприятия – полевыми партиями. В зимний период партии распределяются по разным площадям Тимано-Печорской провинции, где проводят работы на отдельных участках – профилях. Результаты сейсморазведки по каждому профилю записываются на информационные носители (магнитная лента, CD/DVD и т. п.) и сопроводительные документы (рапорт, схема наблюдений и нивелировка), которые называются паспортами профилей. По окончании работ сотрудник от каждой партии формирует акт передачи, где указываются полученные носители и паспорта, затем передает материалы в отдел архивации и формирования банка данных (ОФБД) предприятия.

Процесс учета полевых сейсморазведочных материалов происходит непосредственно в ОФБД предприятия. В полномочия сотрудников данного отдела входит совокупность процессов:

- учета поступившего полевого материала;
- учета выдачи существующего полевого материала;

 поиска информации о существующем полевом материале, включая местоположение в архивном помещении;

 формирования отчетов по запросу начальника УОИ (управление обработки и интерпретации).

Обзор аналогов осуществлялся с целью поиска систем, которые реализуют схожую функциональность. В результате была составлена таблица сопоставления функциональных возможностей на основе критериев:

- 1) работа с данными добавление, редактирование и удаление данных;
- 2) поиск наличие функции поиска по разным критериям;
- 3) фильтрация/сортировка наличие функций фильтрации и сортировки;
- 4) формирование отчетов создаются ли системой отчетные формы;
- 5) вывод в excel есть ли возможность вывода данных в excel документ;
- 6) авторизация предусмотрена ли авторизация пользователей в системе;

7) права доступа – предусмотрено ли распределение ролей пользователей и назначение прав доступа;

8) интерфейс – эргономика и эстетика.

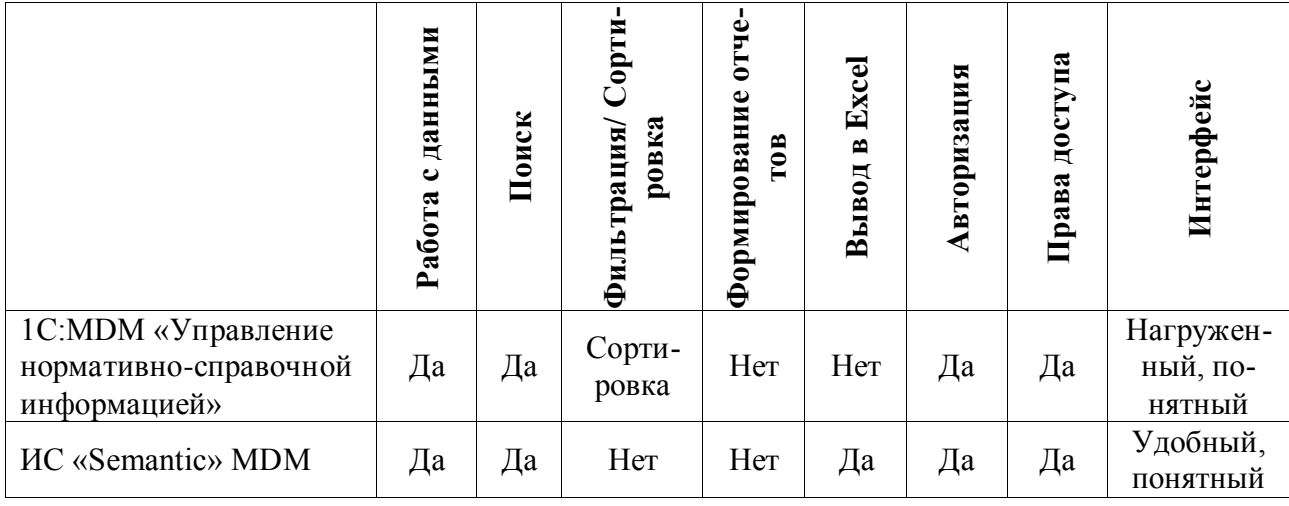

Таблица 1. Сопоставление функциональных возможностей аналогов

Среди рассмотренных аналогов разрабатываемой системы не было выявлено тех, которые в достаточной степени удовлетворяют требованиям заказчика. Основными недостатками перечисленных программных продуктов было отсутствие возможности формирования необходимых видов отчетности, а также достаточно высокая стоимость приобретения (450 тыс. руб. и 125 тыс. руб. соответственно). Таким образом, единственно приемлемой стратегией автоматизации процесса учета полевых сейсморазведочных материалов была признана разработка собственной системы.

#### **Проектирование информационной системы**

Основываясь на анализе предметной области, была составлена контекстная диаграмма процесса «как есть» с точки зрения отдела архивации и формирования банка данных (рис. 1).

Результатом декомпозиции процесса учета полевого сейсморазведочного материала стала диаграмма потоков данных (рис. 2).

В качестве архитектуры информационной системы была выбрана клиентсерверная архитектура с «толстым» клиентом. «Клиентом» является установленное на рабочем месте сотрудника (персональном компьютере) WinForms приложение, содержащее бизнес-логику и пользовательский интерфейс. «Сервер» нужен для хранения и управления данными в СУБД, а также для выполнения запросов и обработки транзакций. Связь между приложением и сервером БД обеспечивает технология ADO.NET Entity Framework. Запросы LINQ to Entities позволяют обращаться к БД через построенную модель EDM.

Первым шагом при проектировании базы данных является построение логической модели, которая включает в себя перечень сущностей, выделенных в ходе описания предметной области, их атрибуты, а также взаимосвязи между сущностями.

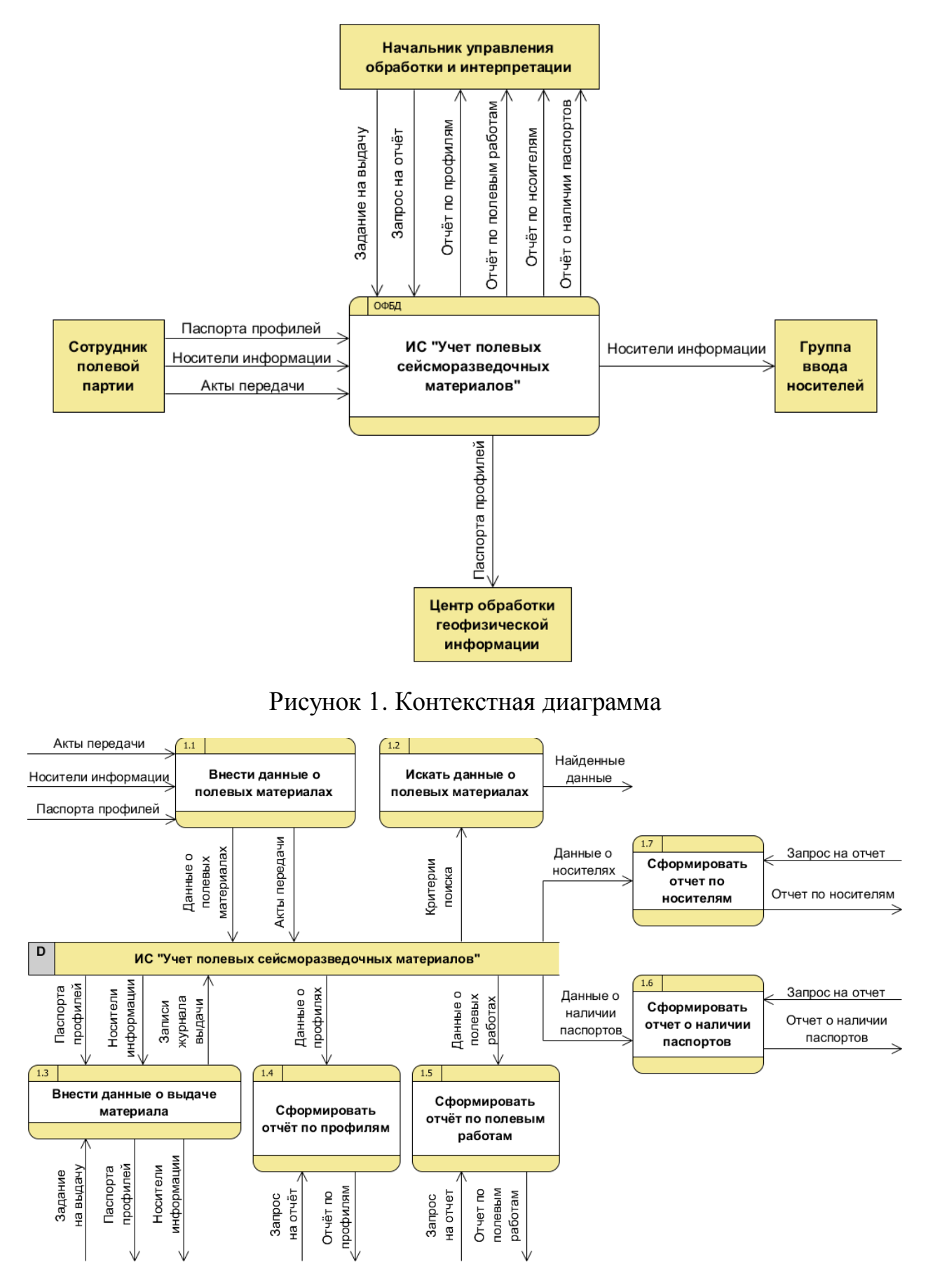

Рисунок 2. Диаграмма потоков данных

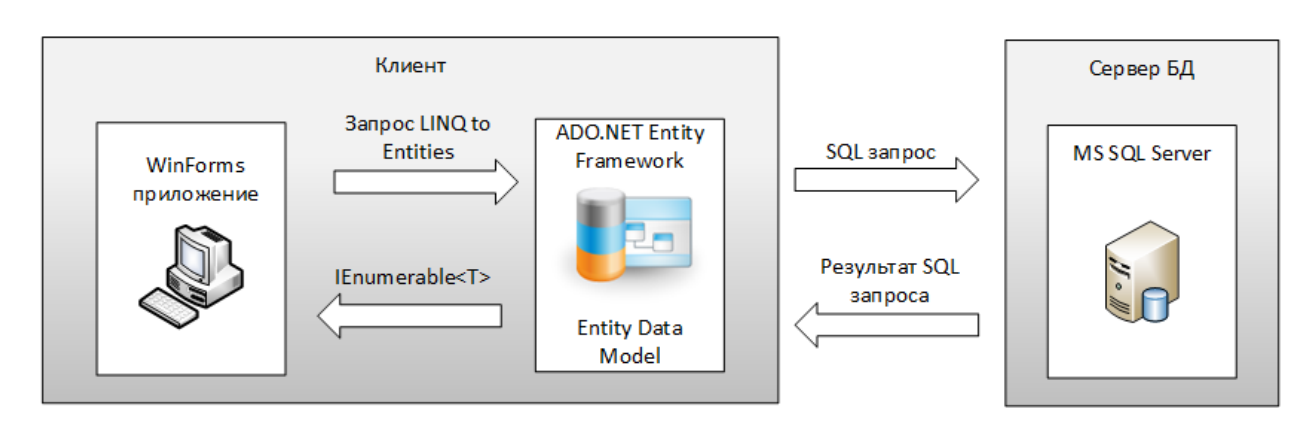

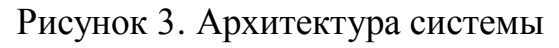

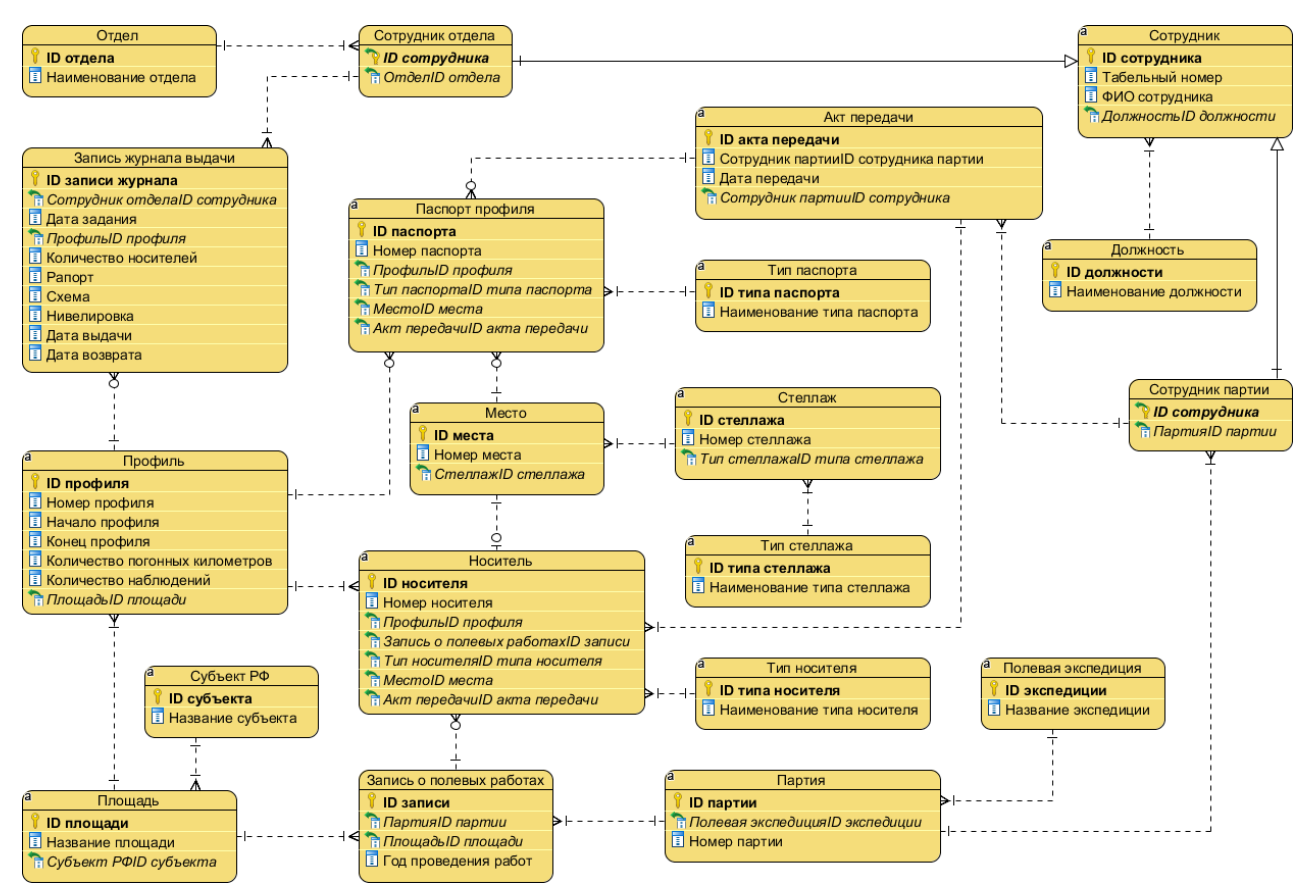

Рисунок 4. Логическая модель БД

## **Результаты разработки системы**

Результатом разработки информационной системы стал программный продукт на платформе Windows Forms, реализующий шаблон проектирования MVC и написанный на языке программирования C#. Архитектура приложения представляет собой клиент-серверную архитектуру с «толстым» клиентом. Связь между слоем данных и бизнес логикой обеспечивается технологией ADO.NET Entity Framework. Организацией бизнес логики системы занимаются контроллеры:

- контроллер, отвечающий за обработку данных;
- контроллер, отвечающий за поиск по различным критериям;
- контроллер, отвечающий за формирование отчетов.

Наиболее важную часть функционала системы составляет обработка данных, включающая добавление, редактирование и удаление данных. Обработка осуществляются в таблицах главной формы (рис. 5).

| $\begin{array}{c c c c} \hline \multicolumn{1}{c }{\textbf{0}} & \multicolumn{1}{c }{\textbf{X}} \end{array}$<br>в- Система учета полевых сейсморазведочных материалов |                                                                                                    |                     |  |                    |  |               |                |  |  |  |  |
|----------------------------------------------------------------------------------------------------|----------------------------------------------------------------------------------------------------|---------------------|--|--------------------|--|---------------|----------------|--|--|--|--|
| Выбор отчета Справка<br>Меню                                                                                                    |                                                                                                    |                     |  |                    |  |               |                |  |  |  |  |
| $\mathbb{N}$ $\mathbb{N}$ 1                                                                                                    | для 10 ▶ ▶ → Ф Добавить Х Удалить                                                                                                 | Сохранить изменения |  | Отменить изменения |  |               |                |  |  |  |  |
|                                                                                                    | Партии Площади Полевые работы Профиля Акты передачи Носители Паспорта профилей Сотрудники партий Сотрудники отделов Журнал выдачи |                     |  |                    |  |               |                |  |  |  |  |
|                                                                                                    | Номер партии                                                                                                    | Экспедиция          |  |                    |  |               |                |  |  |  |  |
|                                                                                                    | 65                                                                                                    | Воркутинская        |  |                    |  |               |                |  |  |  |  |
|                                                                                                    | 23                                                                                                    | Колвинская          |  |                    |  | Номер партии: |                |  |  |  |  |
|                                                                                                    | 13                                                                                                    | <b>Ухтинская</b>    |  |                    |  |               | $\frac{1}{x}$  |  |  |  |  |
|                                                                                                    | 85                                                                                                    | Интинская           |  |                    |  |               |                |  |  |  |  |
|                                                                                                    | 42                                                                                                    | Воркутинская        |  |                    |  | Экспедиция:   |                |  |  |  |  |
|                                                                                                    | 3                                                                                                    | Печорская           |  |                    |  | Воркутинская  | $\blacksquare$ |  |  |  |  |
|                                                                                                    | 4                                                                                                    | Интинская           |  |                    |  |               |                |  |  |  |  |
|                                                                                                    |                                                                                                    | <b>Ухтинская</b>    |  |                    |  | Искать        | Очистить       |  |  |  |  |
|                                                                                                    | 16                                                                                                    | Воркутинская        |  |                    |  |               |                |  |  |  |  |
|                                                                                                    | 54                                                                                                    | Колвинская          |  | $\star$            |  |               |                |  |  |  |  |

Рисунок 5. Главная форма

Используя панель с критериями поиска, можно выполнить поиск информации в текущей таблице. Результаты поиска будут отображены на главной форме (рис. 5). Панель поиска также используется на каждой форме отчета. При нажатии кнопки поиска в таблицу отчета будут добавлены найденные записи (рис. 6).

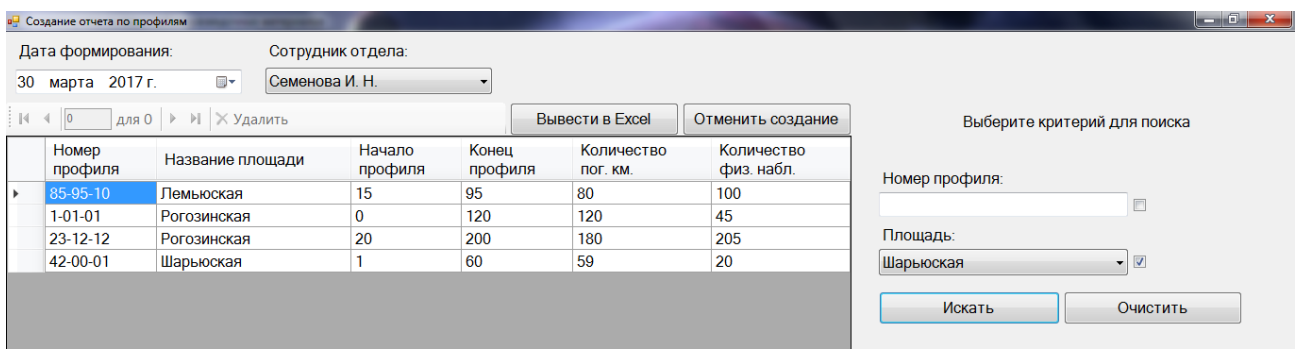

Рисунок 6. Отчет по профилям

| Номер профиля | Название площади         | Начало профиля в пог. км | Конец профиля в<br>пог. км | Количество погонных<br>километров | Количество физ.<br>наблюдений |
|---------------|--------------------------|--------------------------|----------------------------|-----------------------------------|-------------------------------|
| 85-95-10      | Лемьюская                |                          | 95                         | 80                                | 100                           |
| $1 - 01 - 01$ | Рогозинская              |                          | 120                        | 120                               | 45                            |
| 23-12-12      | Рогозинская              | 20                       | 200                        | 180                               | 205                           |
| 42-00-01      | Шарьюская                |                          | 60                         | 59                                | 20                            |
|               |                          |                          |                            |                                   |                               |
|               | Отчёт подготовил:        | Ведущий геофизик         |                            | Семенова И. Н.                    |                               |
|               |                          |                          |                            |                                   |                               |
|               | Дата составления отчёта: | 30.03.2017               |                            | Подпись:                          |                               |
|               |                          |                          |                            |                                   |                               |

Рисунок 7. Вывод отчета в Excel

При выводе отчета в документ формата Excel система автоматически заполняет заранее определенный шаблон для выбранного вида отчета (рис. 7).

### **Заключение**

Анализ предметной области выявил основные проблемы существующей на предприятии ИС учета сейсморазведочных материалов. Из-за отсутствия разделения базы данных по площадям возникали проблемы при запросах на выдачу данных по запрашиваемой площади. Сотрудникам приходилось искать нужную информацию, исходя из записей в журналах регистрации. Данные о наличии паспортов профилей заносились сотрудниками вручную в журналы сопроводительных документов. Расчеты общего объема отработанных профилей для отчета по полевым работам также производились вручную. С целью решения данных проблем в ходе разработки было проделано следующее:

 спроектирована база данных, учитывающая необходимость внесения данных о площадях и паспортах профилей;

 реализованы функции поиска по различным критериям, что существенно снижает затраты времени на выборку;

 при формировании отчетных форм система автоматически выполняет требуемые расчетные операции;

 при выводе отчетов в Excel система автоматически заполняет документ на основе заготовленных шаблонов отчетных форм.

В результате проделанной работы был разработан программный продукт на платформе Windows Forms, отвечающий заявленным требованиям и обеспечивающий эффективный доступ сотрудников предприятия к информации о полевых сейсморазведочных материалах. Автоматизированная информационная система позволит увеличить производительность труда за счет снижения объема бумажной работы, а также повышения скорости и точности формирования выходных отчетных форм.

## **Список литературы**

1. Дейт К. Дж. Введение в системы баз данных, 8-е издание: Пер. с англ. М. : Издательский дом «Вильямс», 2005. 1328 с.: ил. – Парал. тит. англ.

2. Конноли Томас, Бегг Каролин. Базы данных. Проектирование, реализация и сопровождение. Теория и практика. 3-е издание: Пер. с англ. М. : Издательский дом «Вильямс», 2003. 1440 с.: ил. – Парал. тит. англ.

3. Официальный сайт продукта Корпоративная система управления НСИ «Semantic» MDM [Электронный ресурс]. Режим доступа: http://www.sdisolution.ru/index.php/produkty/semantic-mdm (дата обращения: 15.05.2017).

4. Официальный сайт продукта 1С: MDM «Управление нормативно-справочной информацией» [Электронный ресурс]. Режим доступа: http://solutions.1c.ru/catalog/mdm (дата обращения: 15.05.2017).

5. Платформа ADO.NET Entity Framework [Электронный ресурс]. Режим доступа: https://msdn.microsoft.com/ru-ru/library/bb399567(v=vs.110).aspx.

## **List of references**

1. Date C. J. *Introduction to Database Systems*, Moscow, Publishing House "Williams", 2005.

2. Connolly Thomas, Begg Carolyn, *Database Systems. A Practical Approach to Design, Implementation, and Management*, Moscow, Publishing House "Williams", 2003.

3. Official website of product Corporate Management System "Semantic" MDM, Mode of access: http://www.sdi-solution.ru/index.php/produkty/semantic-mdm, accessed May, 15, 2017.

4. Official website of product 1С: MDM "Management of Normative and Reference Information", accessed May, 15, 2017, http://solutions.1c.ru/catalog/mdm.

5. Platform ADO.NET Entity Framework. Mode of access: https://msdn.microsoft.com/ru-ru/library/bb399567(v=vs.110).aspx.